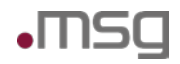

Intranet Präventionswerkzeuge Betriebshandbuch

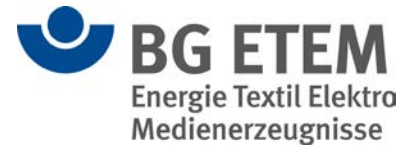

# BG ETEM Intranet Präventionswerkzeuge

## Aktualisierung des Regelwerks auf Ausgabe 2018

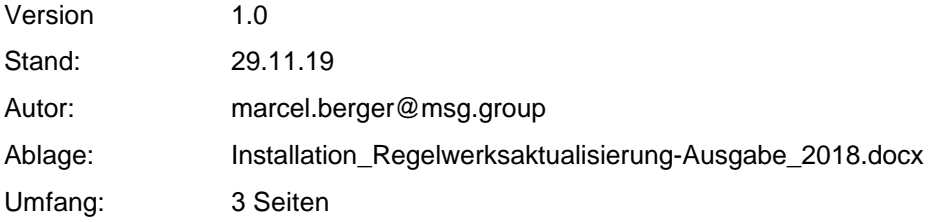

#### Versionshistorie

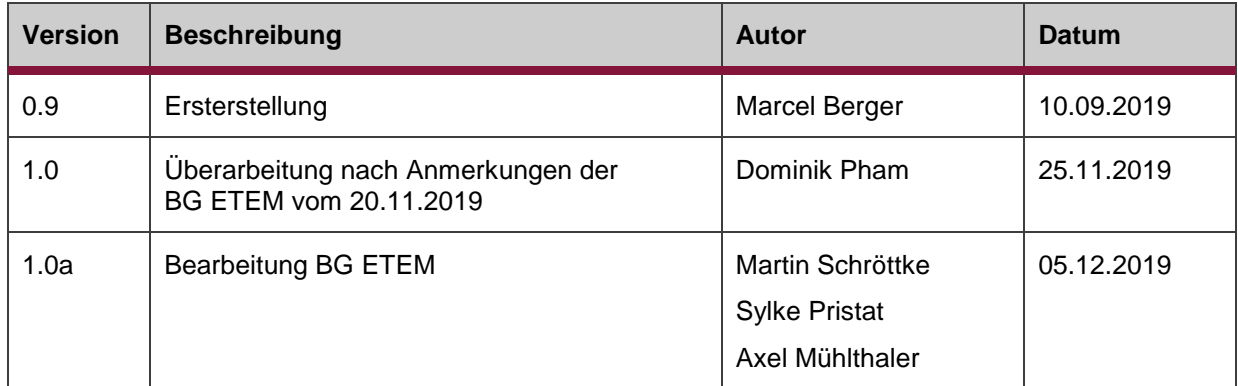

#### Review

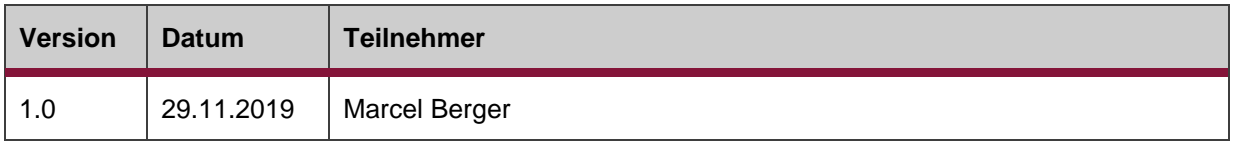

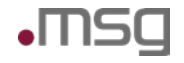

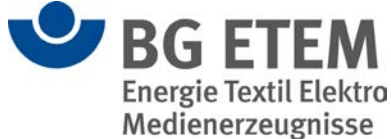

### **Aktualisierung des Regelwerks**

Das von der BG ETEM bereitgestellte Regelwerk "Ausgabe 2018" besteht aus einer Sammlung von HTML-Dateien und einem Änderungsprotokoll.

Das Regelwerk und das Änderungsprotokoll wurden Ihnen mit der Datei "Regelwerksaktualisierung-Ausgabe\_2018.zip" zur Verfügung gestellt. Die Datei "Regelwerksaktualisierung-Ausgabe\_2018.zip" stellt eine Archiv-Datei dar und muss im Weiteren in einem beliebigen Verzeichnis auf dem IPW Server entpackt werden.

Darin findet sich die folgende Verzeichnisstruktur:

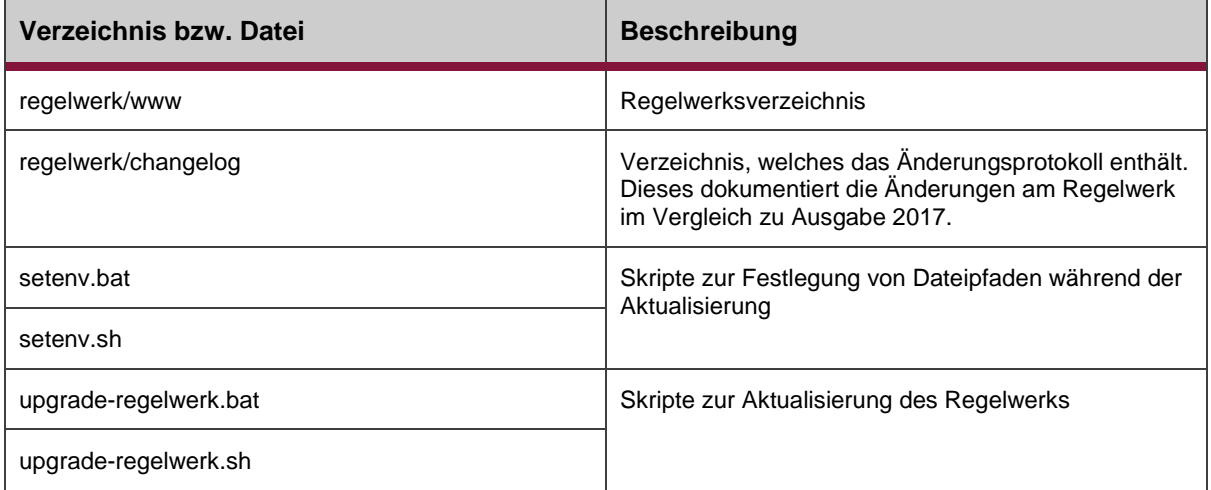

Das Änderungsprotokoll bezieht sich auf Ausgabe 2017 des Regelwerks.

Es dokumentiert sämtliche gelöschte, geänderte bzw. umbenannte und hinzugefügte Regelwerkeinträge.

Bzgl. der umbenannten Regelwerkseinträge ist es somit möglich, in der Anwendung erstellte Verweise über die Funktion "Regelwerk aktualisieren" automatisch anzupassen.

Sollten Sie diese Funktion verwenden wollen, so ist es essentiell, dass Sie vorher sicherstellen, dass Sie die Ausgabe **2017** des Regelwerks verwenden.

Falls Sie eine frühere Version des Regelwerks verwenden, fordern Sie bitte bei der BG ETEM zuerst das Aktualisierungspaket für die Version 2017 an und spielen dieses ein.

#### **Aktualisierung des Regelwerks für aktuelle Versionen**

Gehen Sie zur Aktualisierung von Ausgabe 2017 auf Ausgabe 2018 wie folgt vor:

- 1. Passen Sie die Datei setenv.bat (Windows) bzw. setenv.sh (Linux) an, indem Sie die darin definierte Umgebungsvariable IPW\_FILESERVER\_ROOT Ihrem System entsprechend setzen. Unter Linux kann es sein, dass die Datei setenv.sh zuerst mit dem Befehl "chmod +x setenv.sh" ausführbar gemacht werden muss.
- 2. Führen Sie das Skript upgrade-regelwerk.bat (Windows) bzw. upgrade-regelwerk.sh (Linux) aus. Dieses sichert die alte Regelwerks-Version und spielt die neue ein.

Nach dem Einspielen der neuen Regelwerks-Version sollte eine Anmeldung in der Anwendung "Intranet Präventionswerkzeuge" erfolgen und im Modul "*Regelwerk*" kontrolliert werden, ob die neuen Seiten angezeigt werden.

Der Browser Cache muss dafür eventuell gelöscht werden.

Danach sind in der Anwendung von einem berechtigten Anwender folgende Funktionen auszuführen:

1. Menüpunkt "Verwaltung → Regelwerk indexieren"

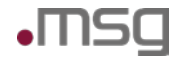

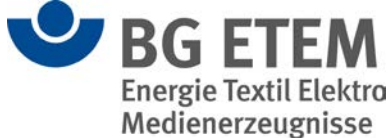

Dies aktualisiert den Suchindex, welcher bei der Regelwerkssuche benötigt wird.

2. Menüpunkt "Verwaltung → Regelwerk aktualisieren"

Dies aktualisiert bestehende Verweise auf Regelwerkseinträge in Gefährdungsbeurteilungen gemäß Änderungsprotokoll.

3. Menüpunkt "Verwaltung → Regelwerk" und dann Schaltfläche "Linküberprüfung starten"

Dies erzeugt eine Liste mit Verweisen, welche auf Regelwerkseinträge zeigen, die in der Ausgabe 2018 des Regelwerks gelöscht wurden.

Diese Verweisliste wird den entsprechenden Autoren im Startseitenelement "Lesezeichen" angezeigt. Bitte weisen Sie die Autoren darauf hin auf das Startseitenelement zu achten, damit diese die fachliche Angleichung/ Korrektur in den entsprechenden Gefährdungsbeurteilungen durchführen können.

#### **Aktualisierung des Regelwerks für ältere Versionen**

Das Regelwerk wird in den meisten Upgrades von älteren Versionen bereits aktualisiert, allerdings ist auch eine Aktualisierung des Regelwerks unabhängig von der Version möglich.

Dafür müssen die einzelnen Upgradepakete in der richtigen Reihenfolge ausgeführt werden.

Beispielsweise wird in der Version 1.7.1 die Regelwerksausgabe von 2016 verwendet, also muss zunächst das Regelwerksupgrade 2017 und dann das aktuelle Regelwerksupgrade von 2018, durchgeführt werden.